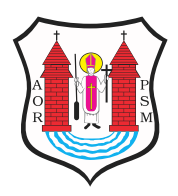

Opublikowane nMaBawa (mlawa.pl)

Autor: Agnieszka Puzio-D bska

## Rodzicu, zarejestruj swoje dziecko online!

Publikowane od 20.06.2018 08:09:14

[Profil zaufany i kilka minut - to wszystko czego potrzeba, by](https://mlawa.pl/sites/default/files/field_image/article/plakat_MC%20w.jpg) zare narodziny dziecka online. Nowa usBuga ruszyBa 1 czerwca 2018 r ju| nie musisz spieszy si do urz du. Wszystko czego potrzebujes

#### **Profil Zaufany i kilka minut.**

Na zarejestrowanie narodzin dziecka rodzice mają 21 dni od dnia wystawienia karty urodzenia. Do tej pory mieli tylko jedną opcję – wizyta w urzędzie. Od 1 czerwca mają wybór – pędzić do urzędu czy spędzić ten czas z nowym członkiem rodziny.

#### *Zdążysz w trakcie drzemki*

Prościej, szybciej i wygodniej – to najkrótszy opis uruchomionej usługi. Jak z niej skorzystać? Cały proces to 5 prostych kroków.

**WAŻNE:** rodzic, który będzie rejestrował narodziny (może to być zarówno mama, jak i tata) musi mieć aktualny Profil Zaufany. Jeśli go nie masz, sprawdź jak to zmienić.

Co dalej? Wejdź na stronę www.obywatel.gov.pl i tam wybierz usługę, z której chcesz skorzystać. Po zalogowaniu, system poprosi Cię o potwierdzenie, że jesteś matką/ojcem dziecka. Następnie – o zweryfikowanie Twoich danych.

Jak tylko to zrobisz, przejdziesz do zarejestrowania narodzin potomka. To czego potrzebujesz na tym etapie to m.in. nazwa szpitala, w którym dziecko przyszło na świat oraz imię dziecka. Dobrze, by było uzgodnione przez oboje rodziców ;-) Ustal także numer Twojego aktu małżeństwa lub urodzenia (jeśli nie jesteś w związku małżeńskim) - to znacznie ułatwi weryfikację Twoich danych w Urzędzie Stanu Cywilnego. Kilka kliknięć i gotowe.

Kolejny krok to wybór adresu, pod którym chcesz zameldować dziecko oraz sposobu odebrania dokumentów. Do wyboru masz skrzynkę na ePUAP, odbiór osobisty lub przesyłkę tradycyjną pocztą. Ostatni krok to podgląd wniosku i podpis (Profilem Zaufanym).

Gotowe! Wszystko powinno potrwać krócej, niż poobiednia drzemka malucha.

#### *Rejestracja w 5 krokach*

Tak to wygląda w skrócie:

- Krok 1: oświadczasz, że jesteś matką/ojcem dziecka
- Krok 2: sprawdzasz poprawność swoich danych, wprowadzasz dane drugiego rodzica
- Krok 3: wpisujesz dane dziecka
- Krok 4: wybierasz adres zameldowania dziecka i sposób, w który chcesz odebrać dokumenty (elektronicznie - skrzynka na ePUAP, osobiście, pocztą tradycyjną)
- Krok 5: podgląd wniosku i... podpis (Profilem Zaufanym).

Odpis aktu urodzenia, w zależności od wybranej przez Ciebie opcji, zostanie przesłany w wersji papierowej lub elektronicznej. Razem z nim otrzymasz powiadomienie o nadanym numerze PESEL oraz zaświadczenie o zameldowaniu.

#### *To nie koniec zmian*

To nie jedyne zmiany, które wkrótce zaczną obowiązywać, a które dotyczą rodziców. W funkcjonujących dotychczas przepisach i rejestrach publicznych brakuje mechanizmów jednoznacznie łączących dziecko z rodzicami (tzw. parentyzacja). Gromadzone w aktach imiona, nazwiska i nazwiska rodowe rodziców nie zawsze jednoznacznie ich wskazują. Utrudnia to nie tylko prowadzenie rozmaitych statystyk publicznych, ale też np. realizację programów pomocowych państwa, takich jak Rodzina 500 plus.

### *Dlatego Ministerstwo Cyfryzacji przygotowało też takie zmiany:*

jednoznaczne powiązanie danych rodziców i dzieci w rejestrze PESEL (tzw. parentyzacja):

Numery PESEL rodziców pojawią się w danych gromadzonych przy akcie urodzenia dziecka oraz w rejestrze PESEL. Planowane wejście w życie - od 1 grudnia 2018 r.,

• szybsze poprawianie niezgodnych z prawdą informacji zgromadzonych w rejestrze PESEL:

Organy korzystające z dostępu do rejestru PESEL będą mogły zgłaszać niezgodność bezpośrednio do właściwego kierownika Urzędu Stanu Cywilnego za pomocą dedykowanej do tego e-usługi. Planowane wejście w życie - 1 maja 2019 r.

*Wydział Komunikacji Ministerstwo Cyfryzacji*

# Rejestracja w 5 krokach

WAŻNE: rodzic, który będzie rejestrował narodziny (może to być zarówno mama, jak i tata) musi mieć aktualny Profil Zaufany. Jeśli go nie masz, wejdź na stronę www.pz.gov.pl i załóż.

Co dalej?

**Krok 1:** Wejdź na stronę www.obywatel.gov.pl i tam wybierz usługę, z której chcesz skorzystać. Po zalogowaniu, system poprosi Cię o potwierdzenie, że jesteś matką/ojcem dziecka.

**Krok 2:** Zweryfikuj swoje dane.

**Krok 3:** Jak tylko to zrobisz, przejdziesz do zarejestrowania narodzin potomka. To czego potrzebujesz na tym etapie to m.in. nazwa szpitala, w którym dziecko przyszło na świat oraz imię dziecka. Dobrze, by było uzgodnione przez oboje rodziców & Ustal także numer Twojego aktu małżeństwa lub urodzenia (jeśli nie jesteś w związku małżeńskim) - to znacznie ułatwi weryfikację Twoich danych w Urzędzie Stanu Cywilnego. Kilka kliknięć i gotowe.

**Krok 4:** Kolejny krok to wybór adresu, pod którym chcesz zameldować dziecko oraz sposobu odebrania dokumentów. Do wyboru masz skrzynkę na ePUAP, odbiór osobisty lub przesyłkę tradycyjną pocztą.

Krok 5: Ostatni krok to podgląd wniosku i podpis

**Adres źródłowy:** https://mlawa.pl/artykul/rodzicu-zarejestruj-swoje-dziecko-online